# **FCC Statement**<br>Changes or modificati

Changes or modifications not expressly approved by the party responsible for compliance could void the user's<br>authority to operate the equipment.<br>This equipment has been tested and found to comply with the limits for a Cla Part 15 of the FCC Rules. These limits are designed to provide reasonable protection against harmful interference<br>in a residential installation. This equipment generates uses and can radiate radio frequency energy and, if However, there is no guarantee that interference will not occur in a particular installation. If this equipment<br>does cause harmful interference to radio or television reception, which can be determined by turning the<br>equip

- at or relocate the receiving antenna
- ease the separation between the equipment and re

-- Connect the equipment into an outlet on a circuit different from that to which the receiver is connected.<br>-- Consult the dealer or an experienced radio/TV technician for help<br>This device complies with part 15 of the FCC is device may not cause harmful interference, end (2) this de<br>ding interference that may cause undesired operation

#### CE Statement

© 2001-2014 Cloud Media, All Rights Reserved.

Use the product in the environment with the temperature between -10 and 40<br>The plug considered as disconnect device of adapter<br>Adapter Model: MX18W1-0503000V<br>Input: AC 100-240V 50/60Hz 0.5A Output: DC 5.0V, 3.0A<br>Manufactur Directive 1999/5/EC.

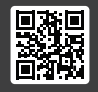

thexuan.com

Let's get started

Support Information & Your Hardware Warranty Model : STACK Box

Ť

 $\overline{\phantom{a}}$ 

# Page1 Page10

# Step 1: Connecting the STACK Box power supply

Model : STACK Box

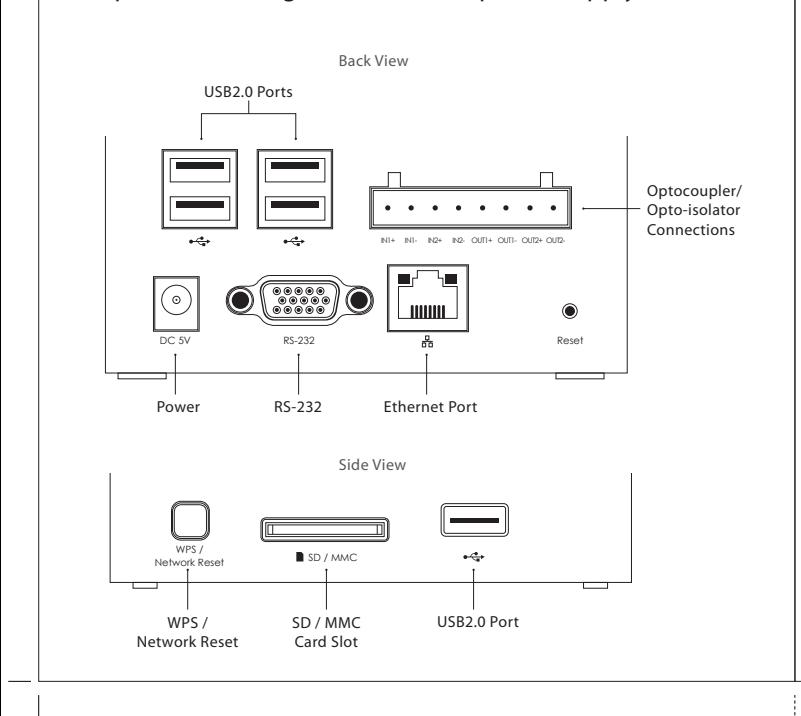

### Your Hardware Warranty

### Cloud Media One (1) Year Limited Warranty - The STACK Box

#### The Cloud Media One-Year Limited Warranty is a voluntary manufacturer's warranty.

Your Cloud Media-branded hardware product is warranted against defects in materials and workmanship for a period of ONE (1) YEAR from the date of original retail purchase ("Warranty Period"). If a defect arises during the Warranty Period, Cloud Media, at its option and to the extent permitted by law will (1) repair the product at no charge using new parts or parts that are equivalent to new in performance and reliability, (2) exchange the product with a functionally equivalent product that is new or equivalent to new in performance and reliability, or (3) refund the original purchase price. This warranty excludes damage resulting from abuse, accident, modifications or other causes that are not defects in materials and workmanship.

Other than the consumer law rights to which you are entitled, all warranties, conditions and other terms not set out in this warranty document are excluded from the Cloud Media One-Year Limited Warranty. Cloud Media does not warrant, represent or undertake that it will be able to repair or replace any Cloud Media Product under this warranty without risk to and / or loss of information and / or data stored on the Cloud Media Product. In no event shall Cloud Media be liable for (a) any losses that were not caused by our breach of this warranty document; (b) any loss or damage that was not, at the time of your purchase of the product, a reasonably foreseeable consequence of Cloud Media breaching this warranty document; or (c) losses relating to any business of yours, loss of prots, loss of data or loss of opportunity. The provisions of this warranty document shall not apply to (i) death or personal injury, (ii) fraud or gross negligence; or (iii) fraudulent misrepresentation; or (iv) any other liability that cannot be limited or excluded as a matter of law.

To obtain warranty service, contact Cloud Media using the information described at http://support.cloudmedia.com/. Proof of purchase may be required to verify eligibility.

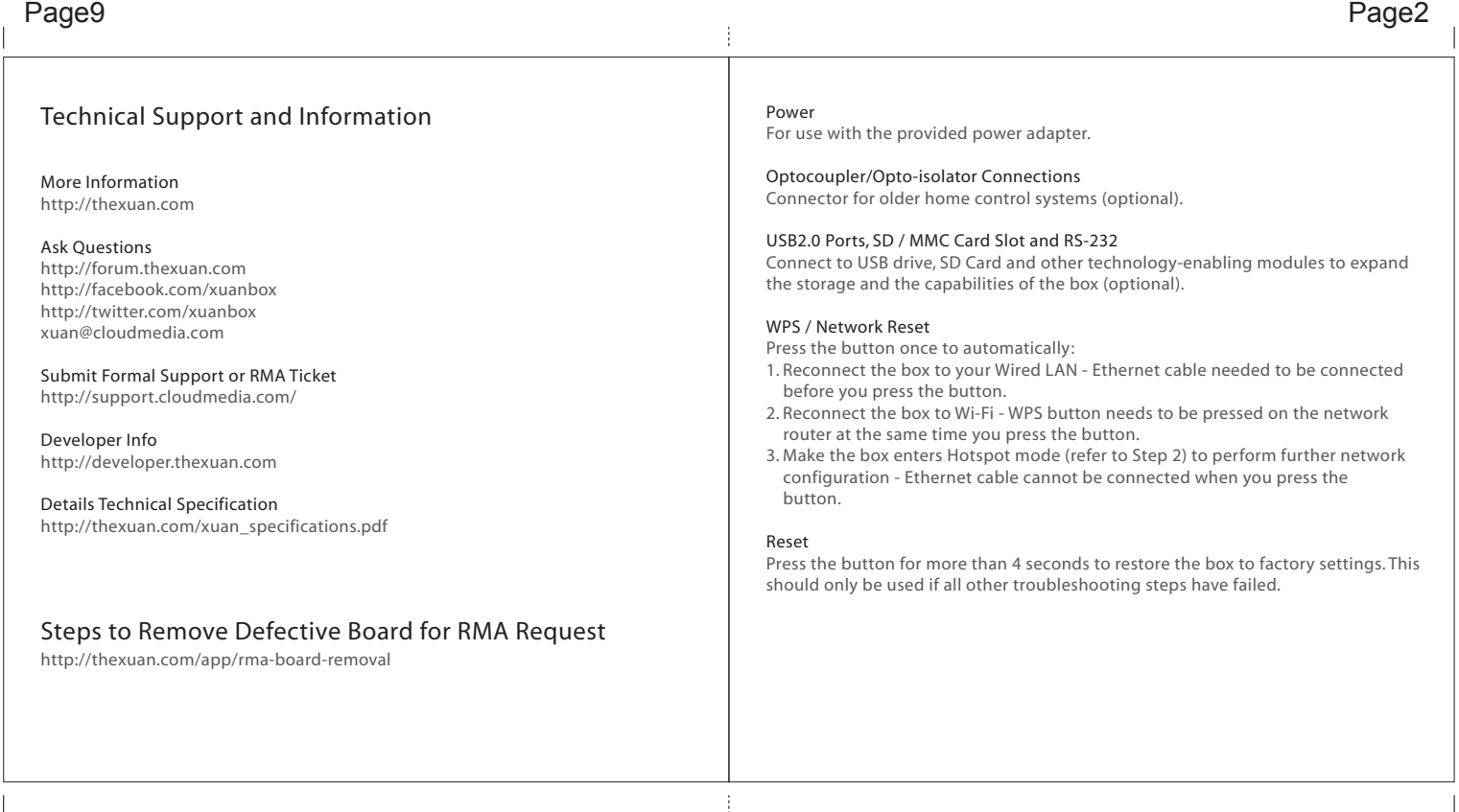

Page3 Page8

Step 2: Connecting your mobile device with your STACK Box

Install the iOS or Android Xuan app from the Apple App Store or Google Play Store.

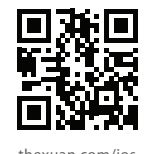

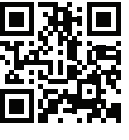

thexuan.com/ios thexuan.com/android

Please follow the first time setup instructions in the Xuan App.

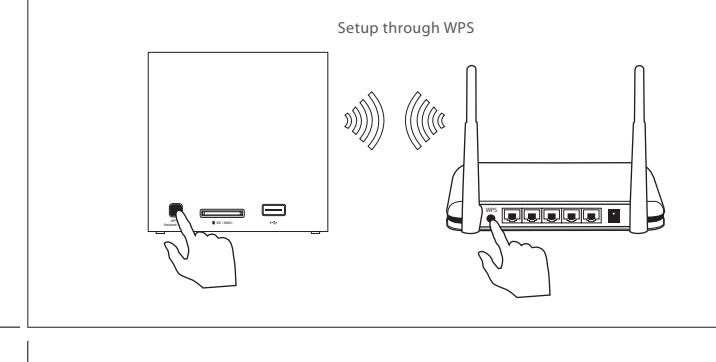

# List of devices supported by the STACK Box

You can check this list before purchasing any compatible devices: http://thexuan.com/compatible

You can also visit our store: http://store.thexuan.com/

To setup the devices with the STACK Box

a. While your mobile device is connected to the Internet, launch the Xuan app and login to your box. Launch the Automation app, and tap the + icon in the top right.

b. While your PC is connected to the Internet, navigate to http://thexuan.com/setup in your web browser, and select the type of device you wish to add.

If the information you're looking for isn't available, you can search for it on our forums and wiki, or contact our technical support.

## Z-Wave Plus User Manual

http://thexuan.com/manual/z-wave

Ť

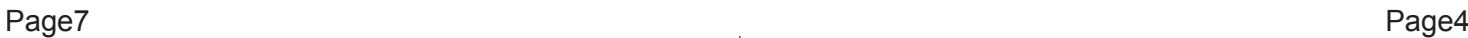

# How to install internal technology-enabling modules inside the STACK Box

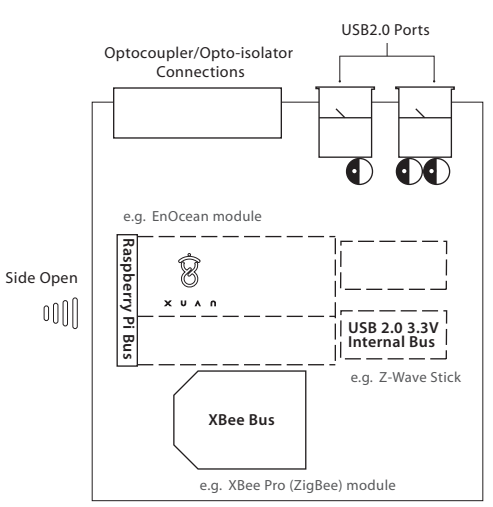

For a pinout diagram and detailed information about the Optocoupler/ Opto-isolator, Raspberry Pi-Bus, USB 3.3V Internal Bus and XBee Bus, please refer to http://thexuan.com/bus\_details.pdf

Note: This product don't have these functions. only have WiFi function

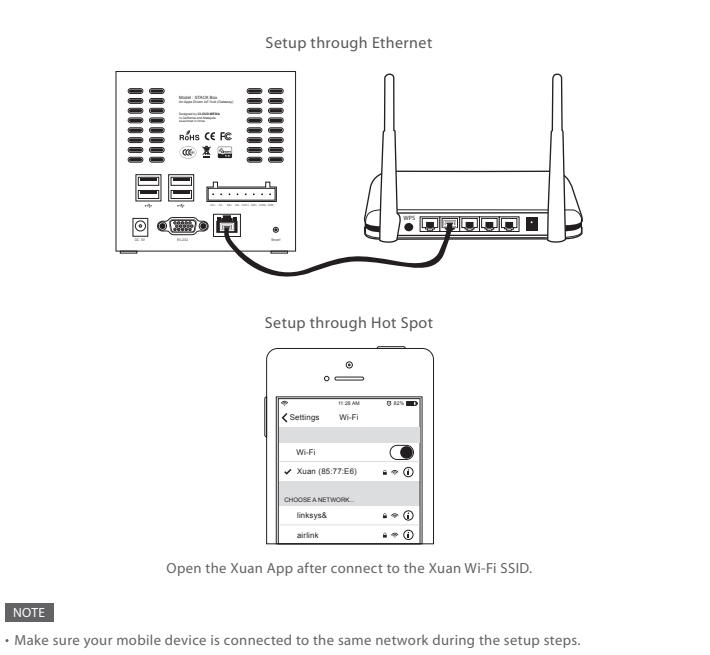

Internet is not mandatory for the day-to-day operation of the STACK Box. Without internet connectivity a few features will be unavailable.

Once the STACK Box is successfully connected, you may be prompted to update the firmware.

# Page5 Page6

 $\overline{\phantom{a}}$ 

## Online Firmware Update

To get the most functionality from your STACK Box, it is recommended to perform an online update once the box is first connected to the Internet.

- **1** Go to 'Home' and select your box
- 2 Under My Apps, click on 'Setup'
- **3** Click on 'Firmware Update'
- 4 Scroll to the bottom, and click on 'I Agree To Update'

## SD Card / USB Storage Firmware Update

Download the latest STACK Box firmware from http://thexuan.com/recovery-image to your SD Card or USB Storage (FAT Formatted) and follow the instructions on the page to perform the firmware update.

# LED Status Indicator of The STACK Box

NOTE

ŧ

÷

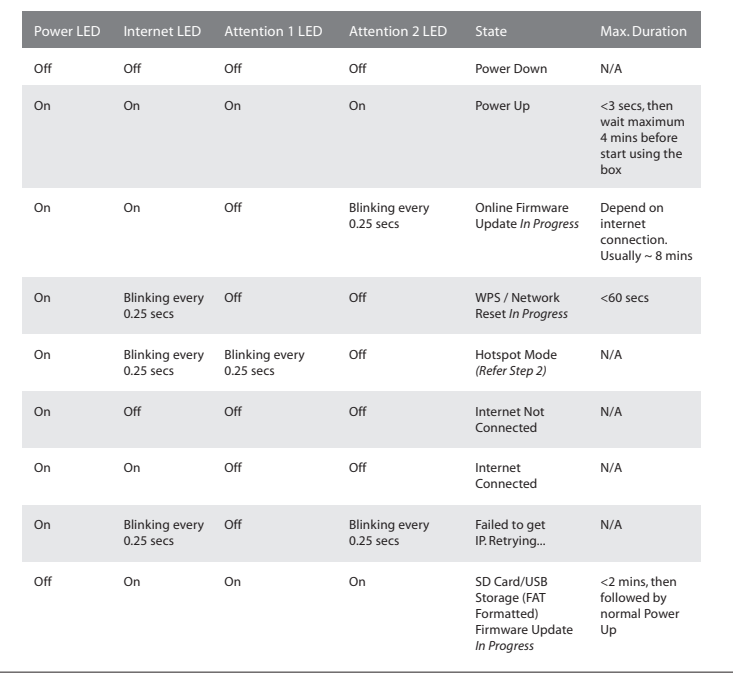